#### **ETSF05 2014 The routing lab**

Jens A Andersson

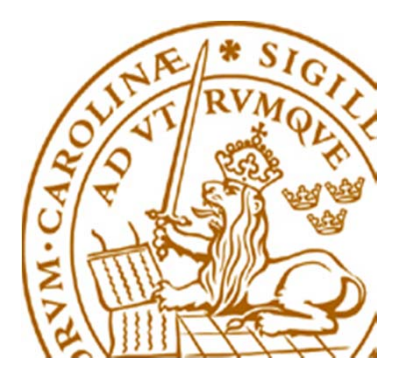

# **The Project**

- Study two different routing protocols for intra domain Internet routing in two error situations
- **Hands-on experience** 
	- configuring and managing routers
	- $\bullet$  how to set up routing protocols
- **Devided in three parts** 
	- Hands on
	- ◆ RIP
	- ◆ OSPF

#### **Projektet och dess deadlines**

- **2014-09-14: M1** Formering av grupper
- **2014-09-21: M2** Lära känna labbet, statusrapport
- **2014-10-05: M3** Hands on, svar på uppgifter
- **2014-11-16: M4** RIP, svar på uppgifter
- **2014-11-23: M5** OSPF, svar på uppgifter
- **2014-11-30: D1** Slutrapport

#### *Milestone***s och leverabler**

#### $\mathcal{L}^{\text{max}}_{\text{max}}$ Milestones:

- Projektinternt dokument
- Underlag för leverabel (*deliverable*)
- Leverabel/*Deliverable*
	- Projektresultat
	- Riktat till beställare/projektägaren

## **Tidigare avslut**

- **Extra föreläsning** 
	- I slutet av september
- $\mathbb{R}^n$  Möjligt att avsluta projektet redan under lp1 (rekommenderas)

# **Supervision**

- Supervisors
	- Jens Andersson
	- William Tärneberg
- $\bullet$ Open office hours: See course home page
- $\bullet$ Mail
- $\bullet$ **Book** visits

#### **Groups of one-two**

Sign up on course web

A mail with userid/passwd for the group in return (have some patience …)

Need a lab partner?

Use moodle!

#### **How to book**

- https://rtrlab.eit.lth.se
	- Link found on routerlab homepage
- You can book
	- Each slot 1 hour
	- max per session  $= 4$  slots  $= 4$  hours
	- Extend ongoing session if free slots available
	- Slots available 24/7
- Warning before time out
- **Free unused bookings ASAP!**

# **Project dissemination**

- $\bullet$  Project milestones and deliverables
	- See lab manual and assigment
- 1st deadline M1: 14/9
	- Start making groups today
- Hand in via moodle.
	- PDF-format.
	- M2-M5 **Only the questions (incl points!) and answers!**
	- **All other methods discarded. Lengthy answers discarded.**
- $\bullet$ Read more on course home page

#### Router Lab

# **The Lab**

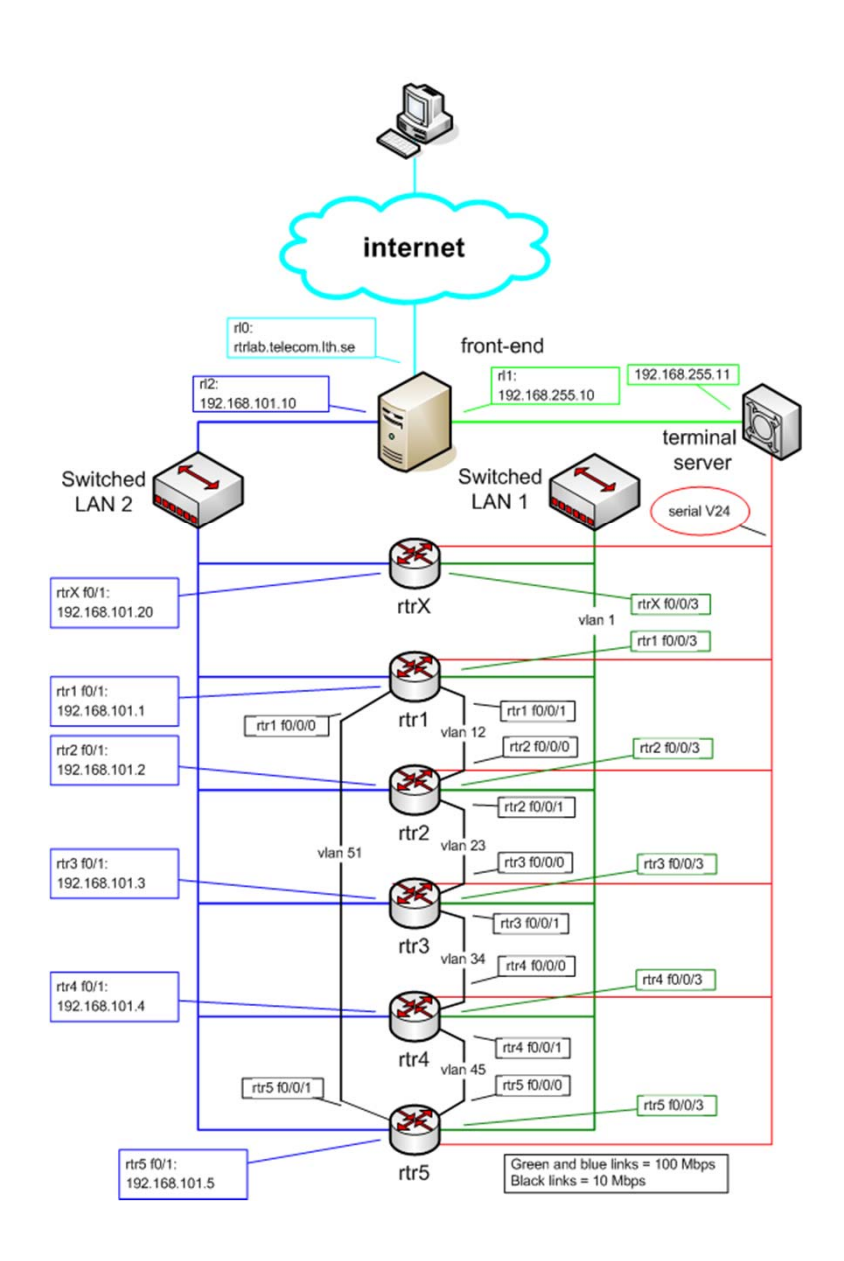

# **The lab (cont …)**

- $\bullet$  5 (6) routers
	- •Cisco 1841
	- IOS vers 15
- Many links (vlans)
- Front-end server
	- Access to router lab
	- tftp and ftp server for the lab
	- Web site for bockings
- http://www.eit.lth.se/index.php?id=rtrlab
	- $\bullet$ Link from course web site

# **The Front-End**

- ◆ Connect using ssh
- Address rtrlab.eit.lth.se
- ◆ From there:
	- **telnet –e# term <TCP port #>**
		- Port  $2001 = \text{rtr1}$
		- Port  $2002 = \text{rtr}2$
		- …
	- **#** char to use to escape to telnet prompt
	- **close** to end telnet session
	- telnet **mode character**
		- .telnetrc

### **Ssh clients**

- PuTTY for windows
	- Specify hostname (or ip address)
	- $\bullet$ • Select SSH
	- $\bullet$ Hit Connect
- ssh on \*nix and MacOS
	- •In Terminal: ssh  $\leq$ username $\geq$ @ $\leq$ hostname or ip address>

## **Router interfaces: two types**

- "Normal"
	- f0/0
	- One port, one IP address
- "VLAN/Switched"
	- $f0/1/\langle n \rangle$ 
		- •Physical interface
		- •IP cannot be configured here
	- 4-port switch with VLAN support
	- •Default config: One vlan per switch port
	- $\bullet$ One vlan, one IP address 14

# **IOS CLI: Modes**

#### ◆ EXEC

- Limited access
- Prompt: rtr1>
- ◆ PRIVILEDGED
	- Full access
	- Prompt: rtr1#
	- Command: **en**able
	- Revert to Exec Mode: **disa**ble
- ◆ CONFIG
	- Privileged mode required
	- Command: **conf**ig **t**erminal
	- Sub modes
	- Revert to Privileged Mode : **Exit** / **ctrlZ**
- To log out from router: **Exit** or **Quit**

# **IOS CLI: Command completion**

#### HELP

- TAB
	- Example: sh<tab>
- $\leftrightarrow$  ?
- Example: s?
- Example: show ?
- --More—
	- Space bar = continue
	- q = quit

# **The Show Command**

- ◆ show interface  $\leq$  if name>
- **sh**ow **ip int**erface
- **sh**ow **ip int**erface **br**ief
- **sh**ow **run**ning-config (only in PRIVILIGED mode)
- ◆ show ip route
- ◆ show ip protocol
- **sh**ow **cdp nei**ghbor

#### **ping and traceroute**

- **•** ping <remote host>
	- Example **pi**ng **srv**
- **F** traceroute <remote host>
	- $\blacktriangleright$  Tip:
		- Can end up in a loooong wait
		- Cisco esc seq Ctrl+Shift+6 + x can work
		- Set a "working" escape character before using this command;
		- **ter**minal **esc**ape-character <0-255>
			- Example: escape-character 64 ->@
			- To escape hit @

#### **The debug command**

- **debug <cdp|ip …>**
- To turn of debugging: **no debug all**
- Send debug output to console: **terminal monitor**

## **Config terminal**

- **[no] <command>**
- The "no version" might be default
- Default not always shown!
	- Some feature may be active but not shown in config list!
- Some commands take you to config sub-modes:
	- **interface <if name>**
		- **ip address 192.169.101.102 255.255.255.0**
- Revert: **exit**
- Revert directly to PRIVILEGED mode: **ctrlZ**

# **Configure interface**

- $\blacksquare$  interface f0/0
	- ◆ ip address 192.168.101.202 255.255.255.0
	- (no) shutdown
- **n** interface vlan 51
	- ◆ ip address 192.168.110.111 255.255.255.0
	- (no) shutdown
- **interface vlan 1** 
	- no ip address

## **Configuration files**

- Running-config
- ◆ Startup-config
- Config commands apply directly
	- Running-config changed
- Copy Running-config to Startup-config
	- Command: **wr**ite **mem**ory
	- If used wisely, easy way to revert to earlier version
		- Copy to startup-config
		- Make changes in running-config
		- reload
- **sh**ow **run**ning-config / **sh**ow **start**upconfig

# **Configure replace**

- Replace running-config with configuration file
- Examples
	- Revert to default configuration on rtr1 config replace flash:rtr1-confg
	- ◆ Download lab config to running-config on rtr1 config replace tftp://srv/rtr1-labconfg
	- Download own config to running-config on rtr1 config replace ftp://<userid:passwd>@srv/myconfg
	- Note! Connectivity to srv (=front-end)! 23

# **Copy with ftp**

Copy to/from your directory on the front-end

- **copy running-config \**
	- **ftp://<username>:<password>@srv**
- **copy \**
	- **ftp://<username>:<password>@srv/ \**
	- **<filename> startup-config** 
		- If filename omitted you are asked for one
- Only possible inside lab
	- router  $\leftrightarrow$  front/end

# **Copy configs with tftp**

- IP connection router front-end required
- Commands:
	- **copy tftp://srv <startup|running>**
	- **copy <startup|running> tfpt://srv**
- Files available in /tftpboot
	- temp-1.cfg
	- …
	- temp-9.cfg
- Front-end hostname = **srv**

#### **The reload command**

- ◆ Reboot of router
- Overwrites running-config with startup-config
- To restore startup-config:
	- **copy tftp startup-config**
	- Remote host: 192.168.101.10 or srv
	- $\bullet$  Filename: rtrn-confg (n = 1..5)
- or
	- **copy flash:rtr1-confg startup-config**

### **In case of emergency**

- **If router hangs completely only**
	- Cold restart required
- **Front-end shell command**:
	- \$ **k8056 [–S|-C|-T]<router number>**
		- $\bullet$  S = set/on
		- $C = clear/off$
		- $T = \text{toggle}$  (change to the other state)
- Not to be used of traceroute can't be stopped!
- Report via mail when forced to use!

# **Tip**

- Prepare before lab!
	- Read the manuals!
	- Prepare config commands in advance
	- Use a session just to get familiar with the lab environment
- Use one window per router!
	- One ssh session per router

# **Demo of booking system**

- http://www.eit.lth.se/course/etsf05
- **https://rtrlab.eit.lth.se/**